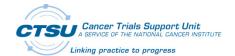

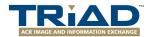

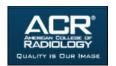

## TRIAD FACT SHEET

#### What is TRIAD™

Transmission of Imaging and Data (TRIAD) is a standards-based system built by the American College of Radiology (ACR) to provide seamless exchange of images and data for quality assurance of clinical trials and registries. Clinical institutions with imaging and radiation therapy (RT) facilities onsite, or partnering with a stand-alone imaging/RT facility, will use TRIAD for studies (as noted in the protocol document) to upload images and manage data about the images. In addition, quality assurance reviewers at the Imaging and Radiation Oncology Core (IROC) Quality Assurance (QA) Centers will access images in TRIAD for review and respond back to the clinical sites by entering comments into standardized case report forms in the Medidata Rave® clinical data management system.

Seamless integration between the CTSU Regulatory Support System (RSS), TRIAD, and Rave is facilitated through the National Cancer Institutes (NCI) Identity and Access Management (IAM) and Registration and Credential Repository (RCR). An IAM username and password in combination with the appropriate registration type in RCR is required for access to TRIAD, all access is managed via the CTSU roster.

### Who Needs Access

#### Clinical Site Users

Staff at clinical sites or at associated imaging/RT centers, who are responsible for uploading images/digital RT plans to TRIAD should obtain access. Depending on site structure, imaging/RT staff (dosimetrist, imaging technicians, etc.) may be added to their CTSU roster or sites may assign a staff person to act as a proxy for the imaging/RT staff to upload images.

#### *Quality Assurance Reviewers*

CTSU will work with the IROC QA Centers to identify a point of contact that will authorize TRIAD roles for persons at their organization. The roles will be maintained on the CTSU roster by the CTSU membership coordinator and associated with the appropriate quality assurance center.

## **Obtaining Access**

#### Step 1 - CTEP-IAM

All staff must be registered through IAM and have a valid username and password. To obtain or renew an IAM account, use the following link: <a href="https://ctepcore.nci.nih.gov/iam/">https://ctepcore.nci.nih.gov/iam/</a>. When completing the IAM application, indicate the clinical site (the site that will enroll subjects) that the person is affiliated with and not necessarily their RT/imaging facility.

#### Step 2 – Registering with RCR

The RCR is a self-service online person registration application with electronic signature and document submission capability. New investigators and clinical site staff who are significant contributors to research must register in RCR. For individuals with active CTEP accounts, re-registration in RCR will be required at the time of their next annual CTEP registration. RCR is required for the following registration types: Associate Plus (AP), Non-Physician Investigators (NPIVR), and Investigators (IVR). To register in RCR, use the following link: https://ctepcore.nci.nih.gov/rcr.

8/7/2017 Page 1 of 2

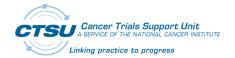

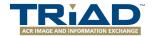

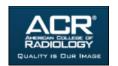

#### Step 3 - CTSU Roster Credentialing

Once an IAM account is obtained, and registration/re-registration through the RCR is complete (if applicable), the site's CTSU Site Administrator or Data Administrator should add the individual to the CTSU roster via the Roster Update Management System (RUMS). To be added to the CTSU roster, the individual must have an affiliation with at least one of the following: NCTN group, ETCTN, CIRB, other NCI-supported network, NCI, or NCI contractor. Please note that the addition of individuals to the CTSU roster requires review by the CTSU Membership Coordinator, allow three business days for processing.

#### Step 4 - TRIAD Roles

The following registration types can hold the TRIAD Site User role: AP, NPIVR, or IVR. The TRIAD role may be added in RUMS when adding the individual to the CTSU roster, or it can be added later. To add the TRIAD Site User role, the CTSU Site Administrator or Data Administrator will access RUMS, search for the person on the CTSU roster at the appropriate site, and use the 'add role' action button to assign the role. Role assignments do not require CTSU membership review and are automatically applied to the CTSU roster.

# **Important Reminders**

- The IAM password needs to be reset every 120 days per NIH requirements.
- Users must re-register annually to maintain an active IAM and RCR account.
- Ensure the contact information on your IAM account is current as multiple organizations rely on this information.
- Remember to set a permanent password when activating the IAM account.
- Access to Rave is based on having the appropriate Rave-related roles in RUMS and must be assigned separately from the TRIAD roles.
- A site's CTSU Site Administrator or Data Administrator may be identified by using the RUMS tab. If a
  person has not been linked to the site, please contact the CTSU Help Desk to obtain the
  administrator's information.
- TRIAD users who submit images/digital RT plans for more than one enrolling site must have the TRIAD user role on each of the enrolling site's rosters.

### **Contact Information**

⇒ For assistance with your IAM account, contact the CTEP Registration Help Desk:

Email: CTEPREGHelp@ctep.nci.nih.gov

⇒ For assistance with your RCR account, contact the RCR Help Desk:

Email: <a href="mailto:RCRHelpDesk@nih.gov">RCRHelpDesk@nih.gov</a>

⇒ For rostering questions, contact the CTSU Help Desk:

Phone: 1-888-823-5923

Email: CTSUContact@westat.com

⇒ For TRIAD specific questions and issues, contact the TRIAD Help Desk

Phone: 1-703-390-9858 Email: TRIAD-support@acr.org

⇒ TRIAD installation and user guide is available at https://triadinstall.acr.org/triadclient/

8/7/2017 Page **2** of **2**